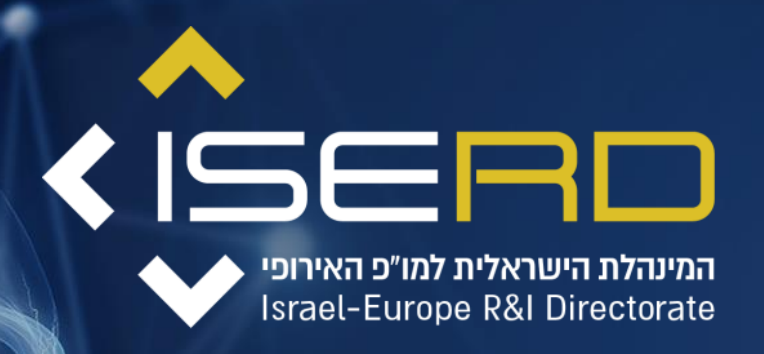

# **How to – SME Self Assessment**

**רשות החדשנות**  $\blacktriangleright$  ר  $\overline{\wedge}$   $\overline{\phantom{a}}$  Israel Innovation  $\triangle$   $\blacksquare$  Authority

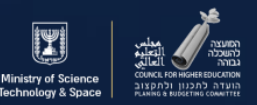

# תחילת התחברות לפרופיל [בפורטל האיחוד האירופי](https://ec.europa.eu/info/funding-tenders/opportunities/portal/screen/home)

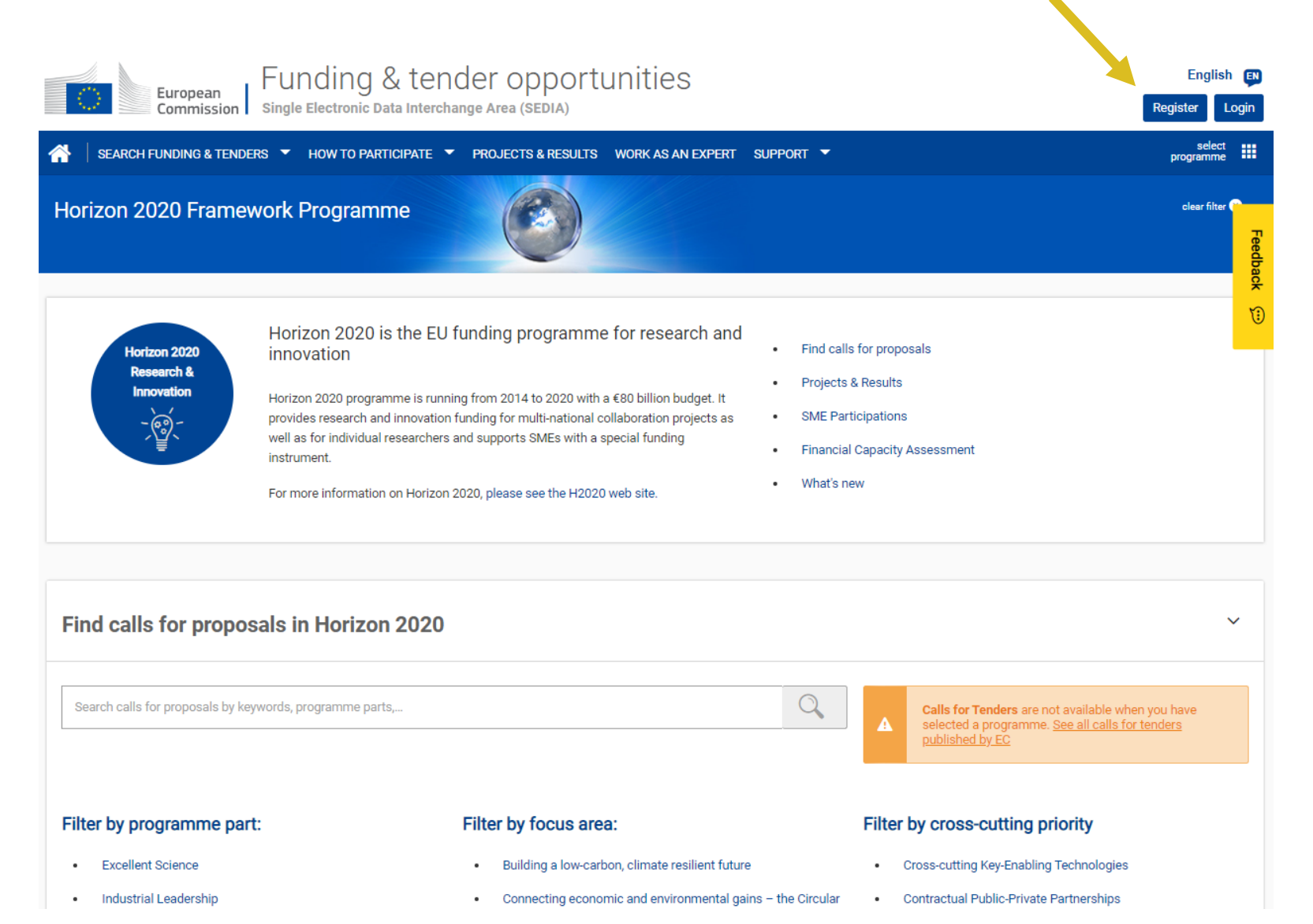

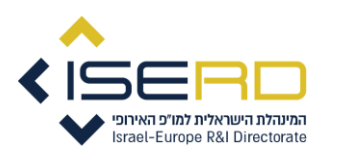

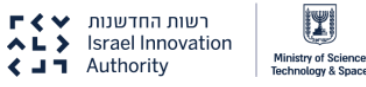

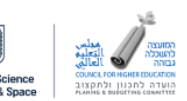

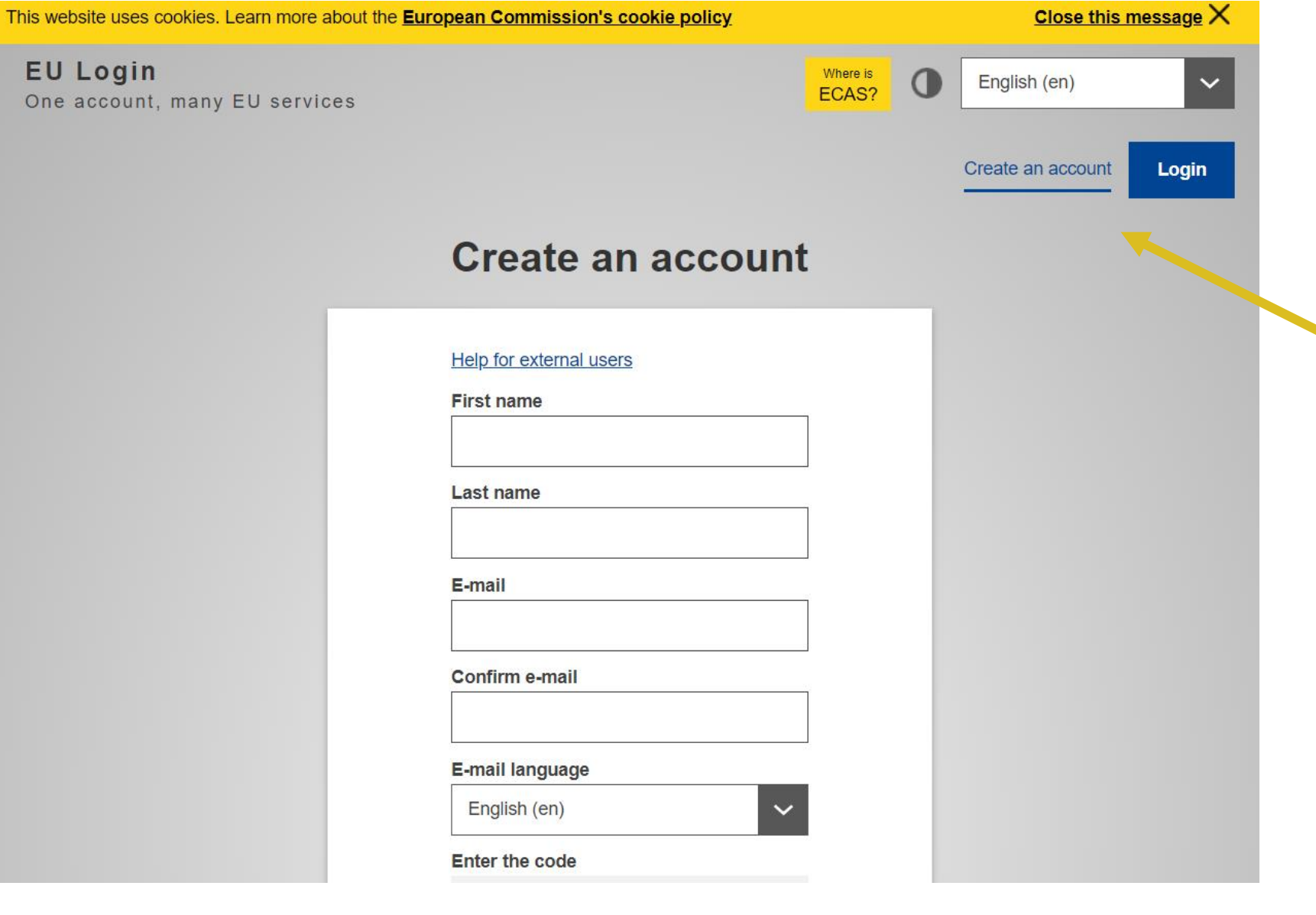

# לפי שם משתמש וסיסמא שהגדרתם או רישום משתמש חדש

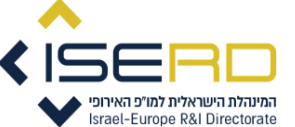

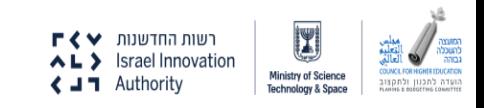

# יש ללחוץ על AREA MY

לאחר מכן ללחוץ על MY **ORGANIZATION** 

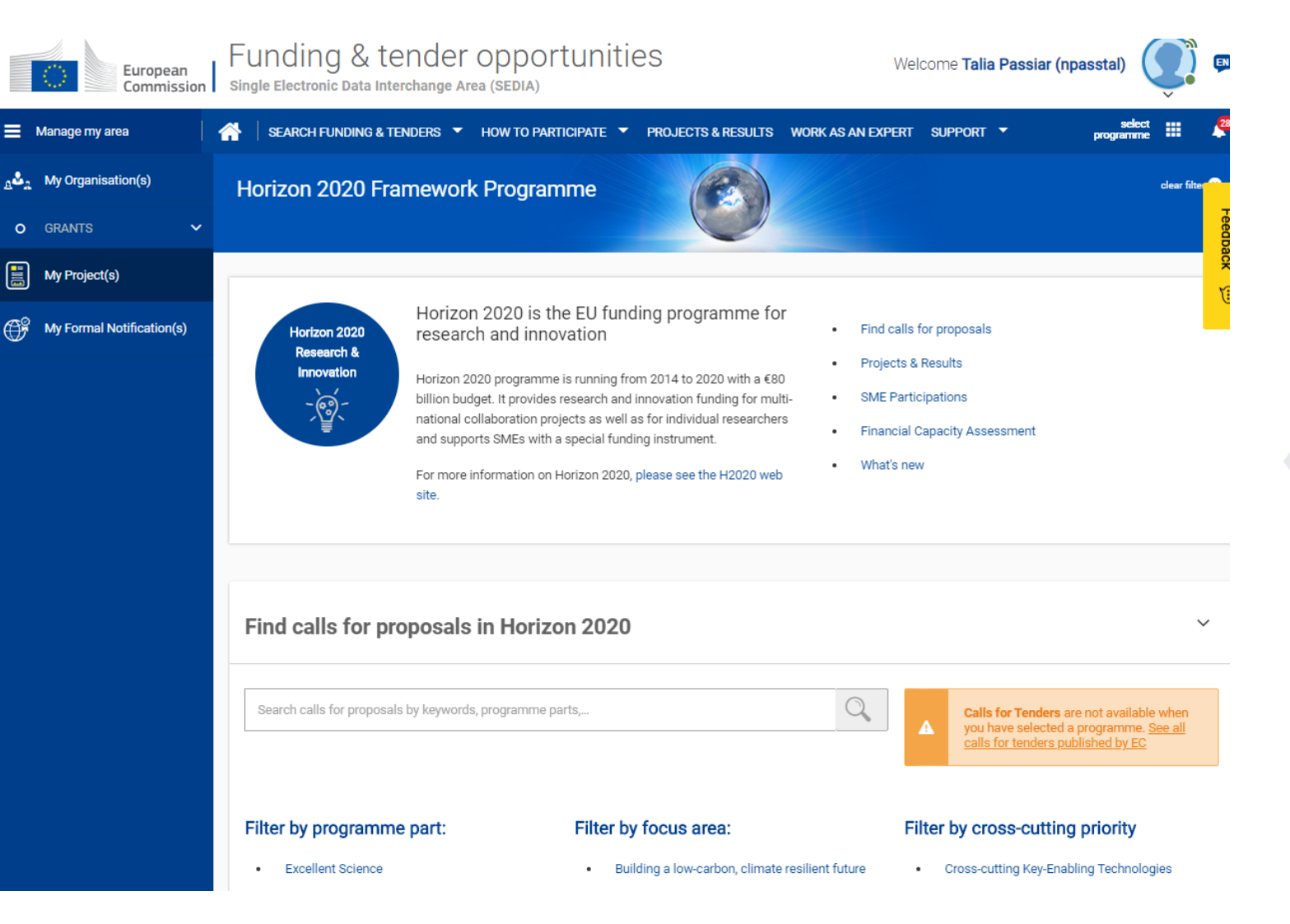

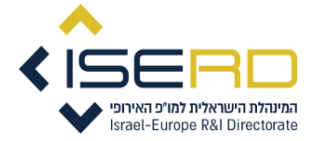

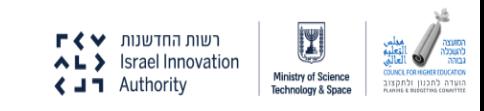

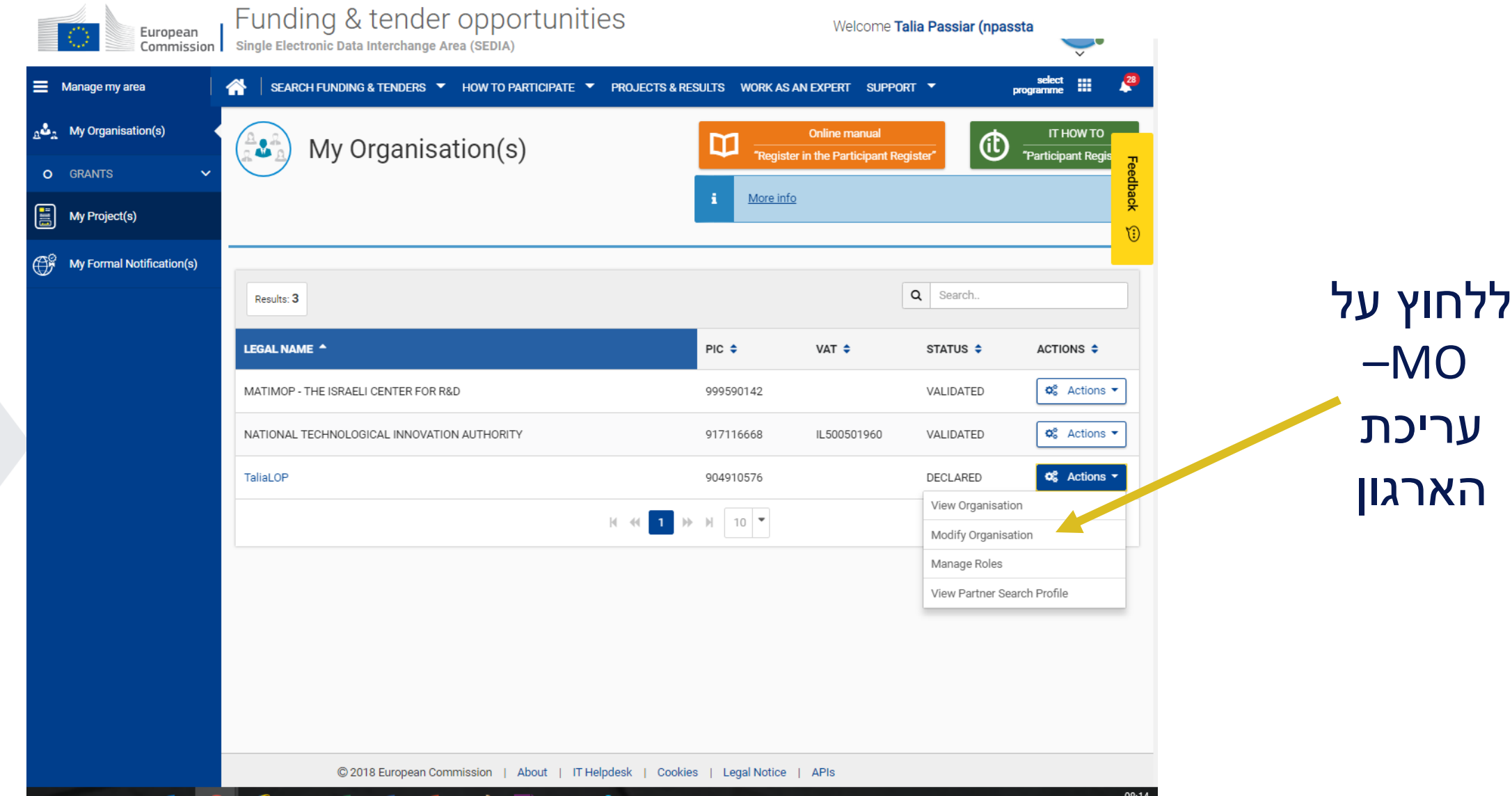

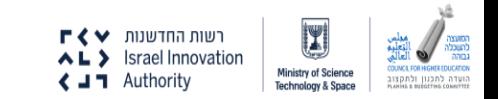

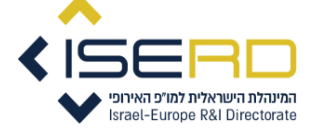

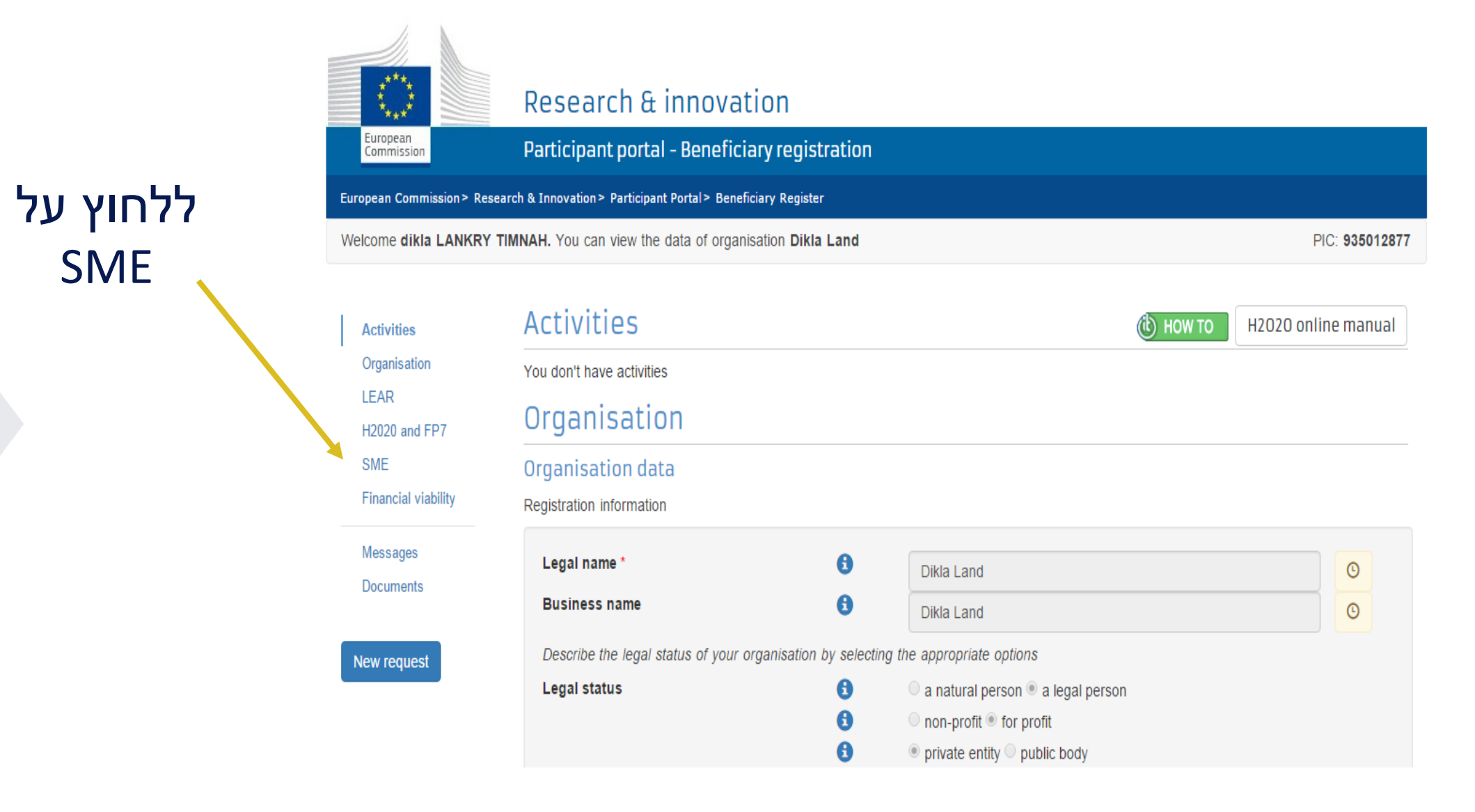

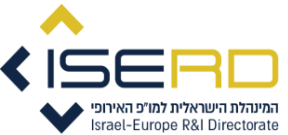

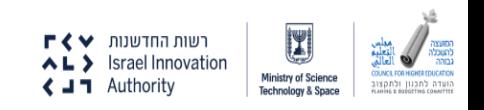

### Organisation Indirect costs method  $\bullet$ H2020 and FP7 **Certification Data** Legal Status Certifications of the organisation. Find out more, Certification There are no certifications for this organisation Financial viability

Messages Documents

Submit changes

Activities

LEAR

FP7 ICM

SME

#### Use this section to provide information about your SME Status. You can carry out the SME Self-Assessment (questionnaire) or provide the SME Self-Declaration (Yes/No). In some Horizon 2020 calls, like the SME instrument topics, the Self-Assessment is mandatory. For more information see the SME page of the Participant Portal and the SME definition page. SME Information is optional if you apply for the Education Programmes

Not applicable

### SME data

**SME** 

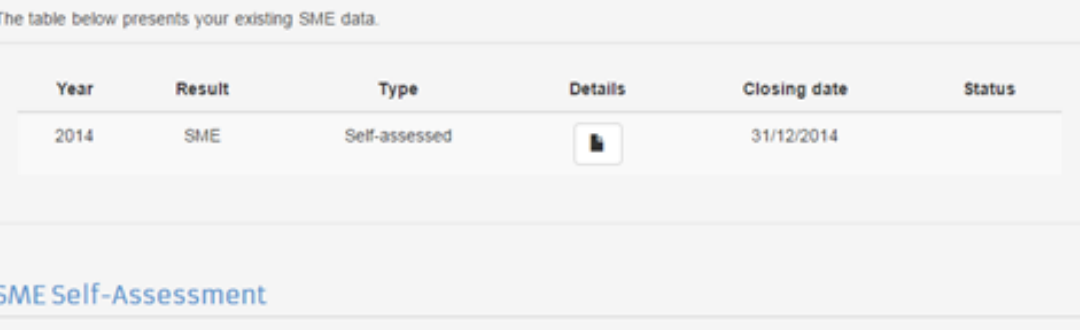

# להתחיל את הערכת החברה כ- SME

### In some Horizon 2020 calls (specified in the topic conditions and submission system) the SME Self-Assessment is mandatory and the lack of it may block your submission. Find additional information about the SME Self-Assessment on the IT HOW TO wiki. Start SME self assessment

# SME Self-Declaration

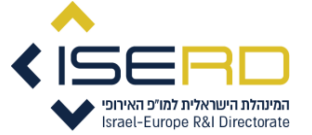

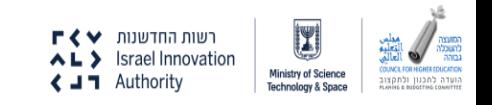

# שלב ראשון – יש לקרוא בעיון ולסמן להמשך תהליך

Research & Innovation

**SME SELF-ASSESSMENT** 

European Commission > Research & Innovation > Participant Portal > SME Self-Assessment

### Welcome to the SME self-assessment

#### Objective

European

Commission

To determine whether your organisation qualifies as a small or medium size enterprise (SME) according to the Commission SME Definition

### **Before Starting**

We strongly recommended that you:

- read the Commission definition of SMEs and user guide on this SME definition,
- have at hand the financial documents of your organisation and any other organisation that might be directly or indirectly related to it for the last closed accounting period (balance sheet, profit and loss accounts and staff headcount).

For the tool guidance, see the IT HOW TO.

I DECLARE I HAVE READ AND UNDERSTOOD THE INFORMATION ABOVE

### $\bigcirc$  Need help?

If you encounter any difficulty while going through the SME self-assessment, please contact the following helpdesks:

- For IT related matters, please submit your question to the Participant Portal IT Helpdesk.
- . All other queries can be addressed to the Research Enquiry Service 'Horizon 2020 helpdesk'.

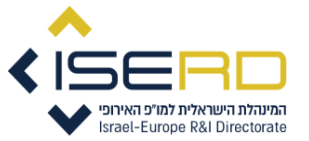

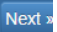

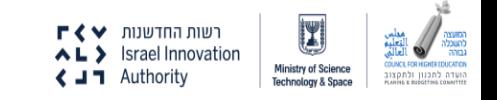

# יש לקרוא בעיון ולסמן להמשך תהליך

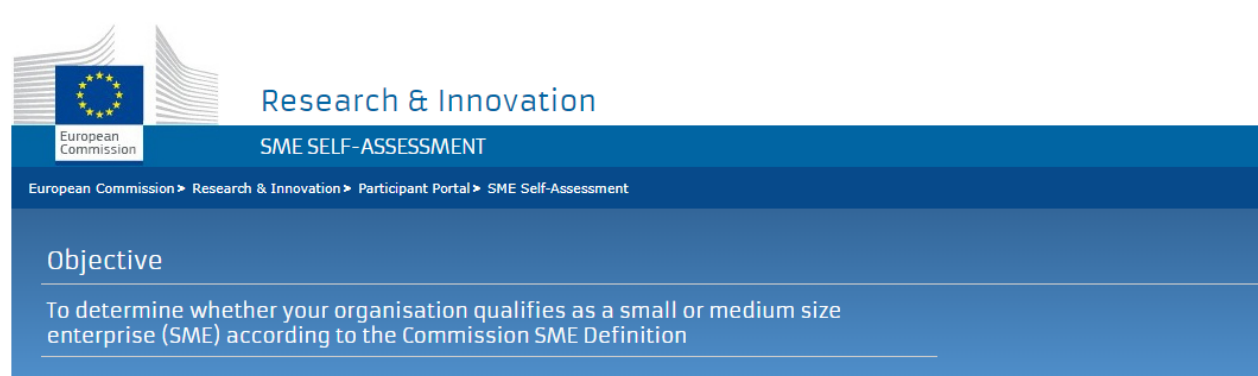

#### $\rightarrow$  Be aware

Please note that the Commission reserves the right to perform ex-post checks on organisations recognised as an SME on the basis of the SME selfassessment. Your organisation might be required to submit the financial documents justifying the figures introduced in this self-assessment.

In case your organisation will not be confirmed to be an SME on the basis of the analysis of the financial documents, the Commission has the right to:

- · withdraw the SME status from your organisation,
- terminate your on-going grant agreements,
- recover any amounts undue.

If you make false declaration or provide manipulated information, the Commission has also the right to:

- impose financial or administrative penalties, including excluding your organisation form future EU/EURATOM grant agreements
- inform the European Anti-Fraud Office (OLAF).
- M I DECLARE I HAVE READ AND UNDERSTOOD THE INFORMATION ABOVE

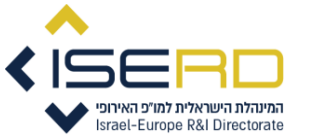

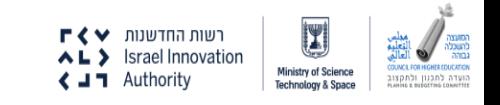

**Nex** 

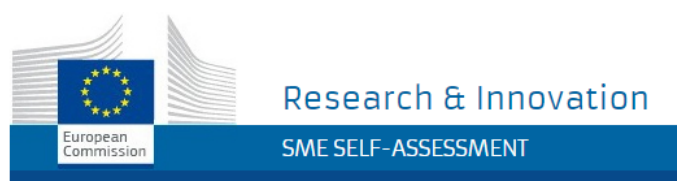

European Commission > Research & Innovation > Participant Portal > SME Self-Assessment

### What you need to check to know if the set of is an SME

Step 1 TallateP has to be an "enterprise"

Article 1 to the Annex to the SME Definition

More details: User Guide, page 9

An enterprise is any entity engaged in an economic activity. Economic activity is selling products or providing services on the market at a given price. Newly established enterprises (start-up companies) or companies without economic activity (but expecting to enter soon into the market) may also qualify as SMEs. The legal form is not important: even self-employed, family firms, partnerships and associations or any other entity may be an enterprise.

Step 2 **101100** has to meet the following conditions

Article 2 to the Annex to the SME Definition

More details: User Guide, page 10

- To employ fewer than 250 persons, and
- To have an annual turnover not exceeding EUR 50 million and/or
- To have an annual balance sheet not exceeding EUR 43 million

Step 3 Do financial data of other entities have to be added to **To Haven**'s data?

Article 2 to the Annex to the SME Definition

More details: User Guide, page 10

For this purpose, it is important to establish if TaliaLOP is autonomous or not:

. Autonomous if it is totally independent or does not have any partners or linked entities.

. Not autonomous if it has relationships with other entities (partners or links). In this case, you need to provide the information listed in Step 2 for all of them.

1 I have read and understood the information above and I am ready to enter data for **TABLES** 

Start

יש לקרוא את תנאי וללחוץ SME בתחתית המסך להתחלת תהליך הבדיקה

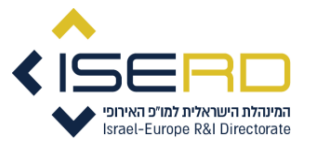

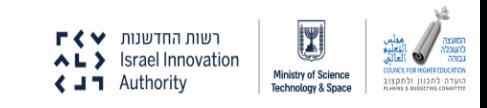

#### **TALIALOP**

We first need to know if TaliaLOP has closed and approved annual accounts, or if TaliaLOP is an enterprise recently created with no closed annual accounts yet. Does TaliaLOP have closed and approved annual accounts?

#### ● Yes ● No

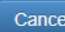

### **Glossary**

#### Annual balance sheet total

#### **Business plan**

#### Companies with closed accounts but no turnover yet

Companies which already have closed accounts but need more time to enter into the market and generate turnover are considered as having a "lengthy time- to-market". In general, this may happen for companies operating in specific fields - such as biotechnology, nanotechnology or health-related/medical matters - where a lengthy period of time-to-market is justified.

This kind of companies is requested to insert:

- figures from the last closed accounts, and
- figures from the business plan, including the expected turnover, and
- the investments made in research and development.

These figures are requested to demonstrate that, in spite of lack of turnover, the enterprise is engaged in an economic activity.

#### **Consolidated Accounts**

#### **Currency**

Date of closure

**Economic activity** 

Investment in Research and Development (R&D)

Investor

**Legal person** 

**Parent company** 

Percentage

**Public body** 

**Staff headcount** 

Start-up

**Turnover** 

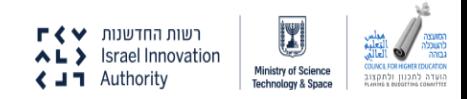

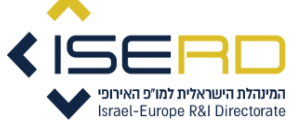

# **שלב שני** – על פי התשובות שנתנות יפתחו חלונות שונים מתן נתונים שונים על החברה חשוב מאוד לקרוא את הגדרת השאלה מימין לפני המענה

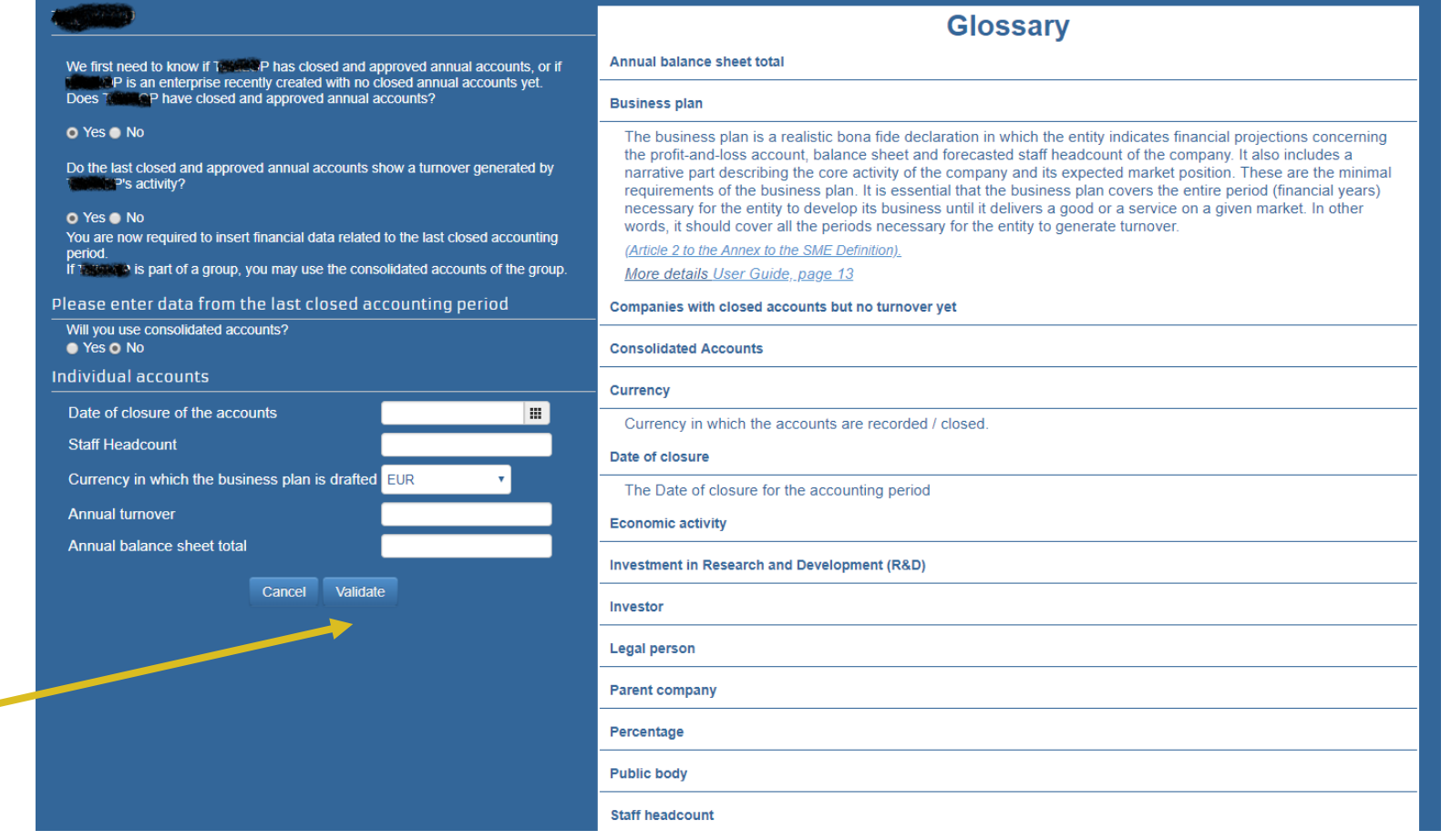

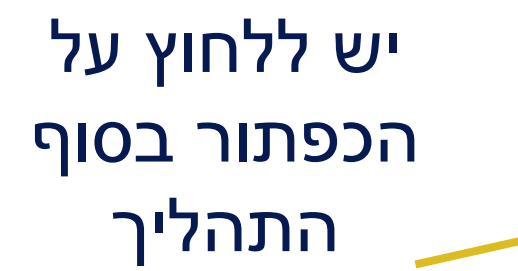

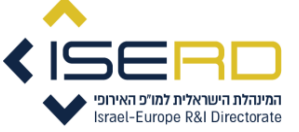

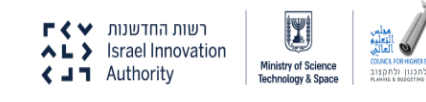

# האם יש לחברה בעלי מניות?

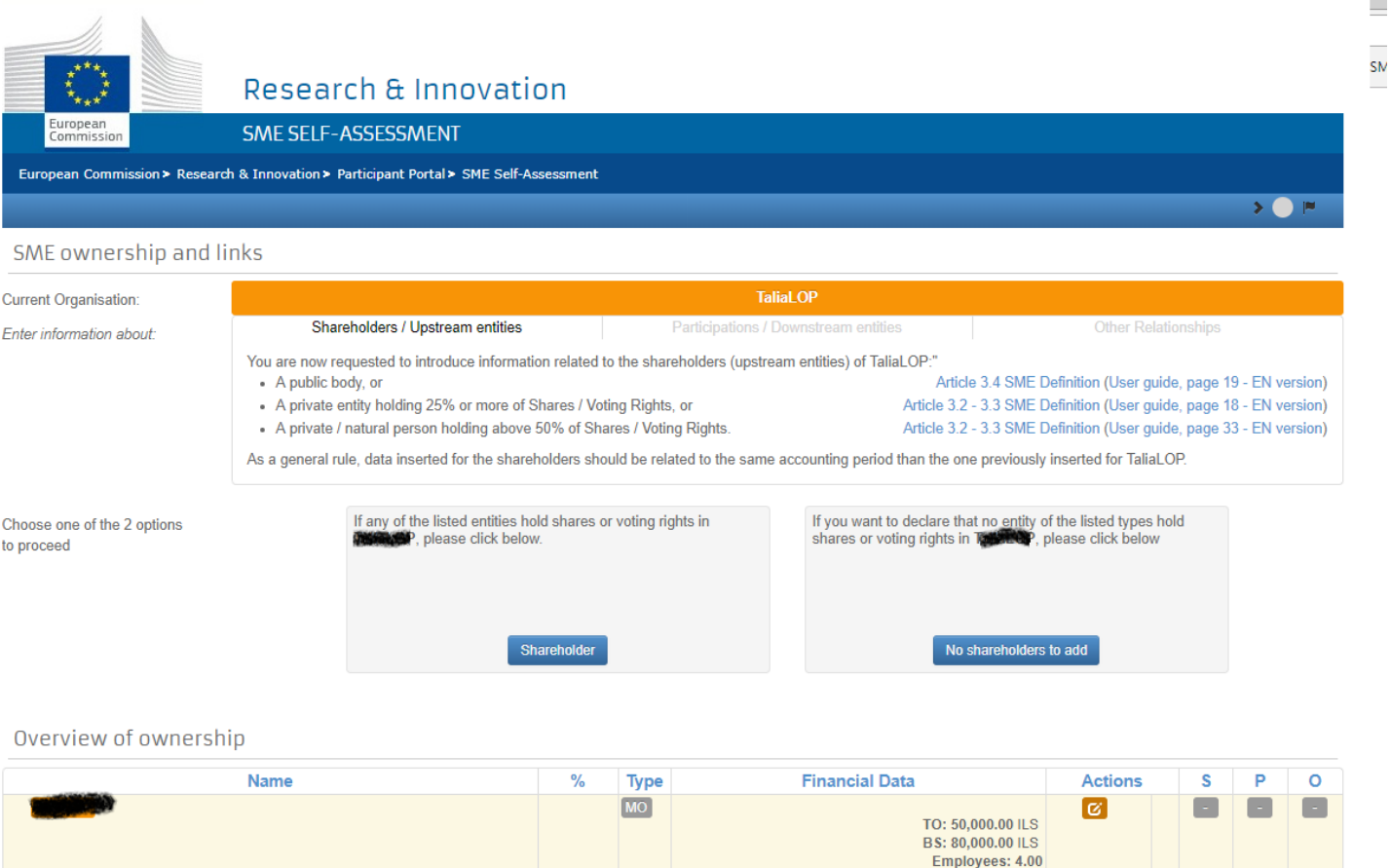

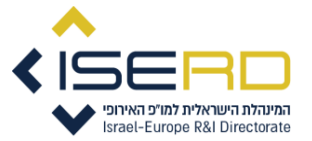

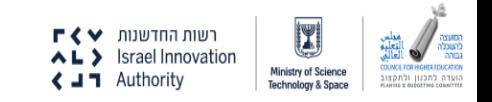

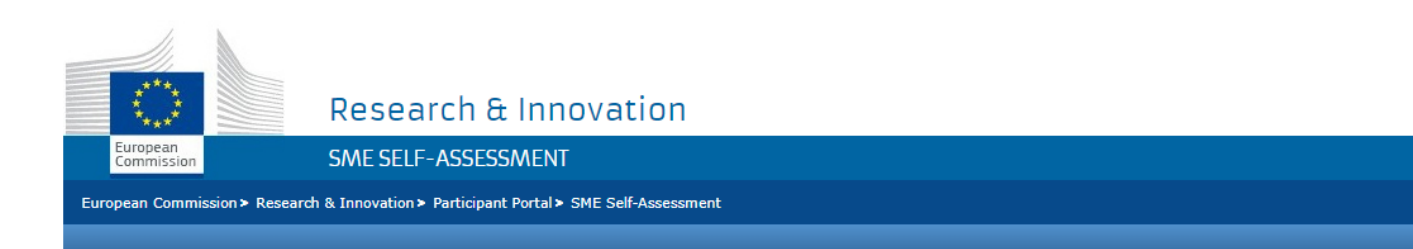

### SME ownership and links

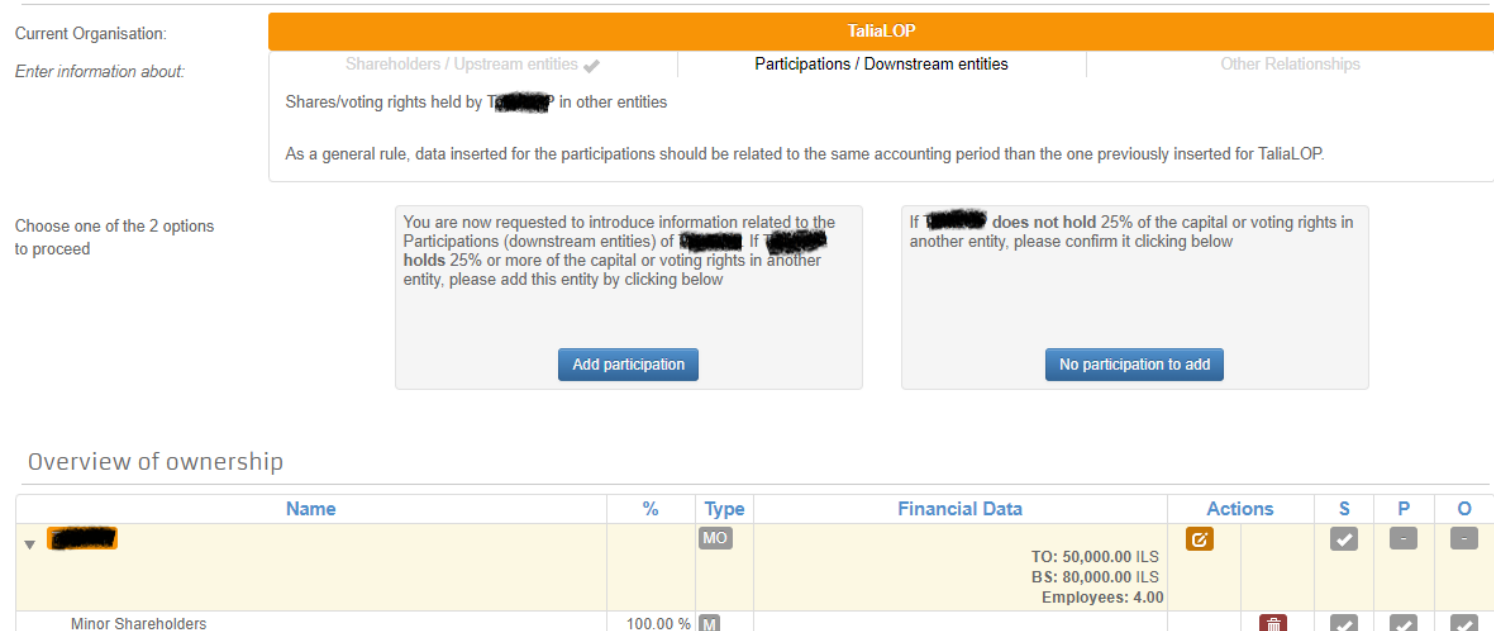

יש ללחוץ על אחד מהכפתורים על מנת למלא נתונים ובהתאם לעבור לשלב הבא!

**Finish later** 

Draft auto-saved at: 8:01:45 05-09-2018

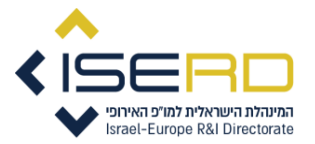

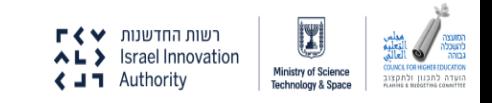

 $\sum$ 

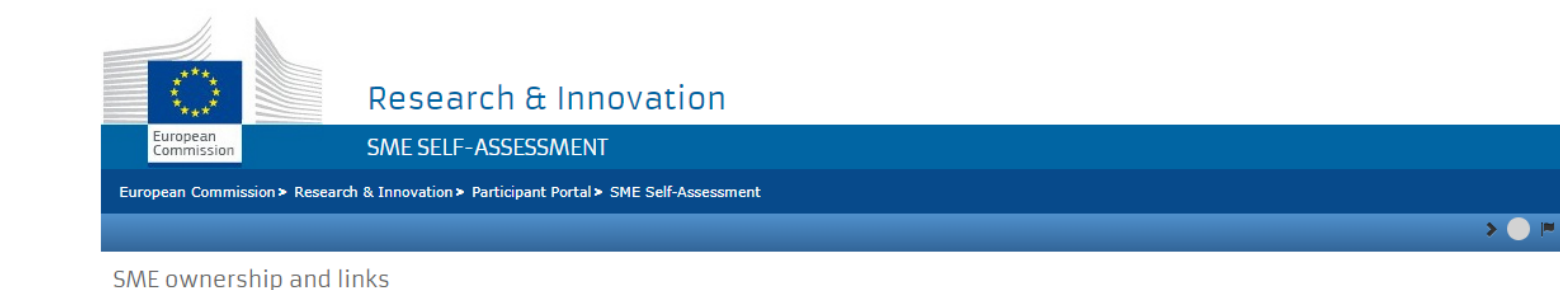

#### **TaliaLOP Current Organisation:** Shareholders / Upstream entities Participations / Downstream entities **Other Relationships Enter information about:** Potential relations between **To a COVERT** and other entities. The EC Recommendation stipulates that other forms of relations might also need to be considered when assessing the SME status of an entity. Please read carefully through the list of potential relations that might exist between Tall and another entity. P has the right to appoint or remove a majority of the members of the administrative, management or supervisory body of another entity; Thas the right to exercise a dominant influence over another entity (pursuant to a contract or a provision in the memorandum or articles of association); or . Another entity is entitled to appoint or remove a majority of the administrative, management or supervisory body of • A contract enables another entity to exercise a dominant influence over Termin Link to (Article 2 to the Annex to the SME Definition). Link to User Guide, page 13 As a general rule, data inserted for the other relationships should be related to the same accounting period than the one previously inserted for TaliaLOP. If any of the above options applies to If none of the above options applies to Choose one of the 2 options to proceed please click below please click below Add other relationship No other relationship to add

### Overview of ownership

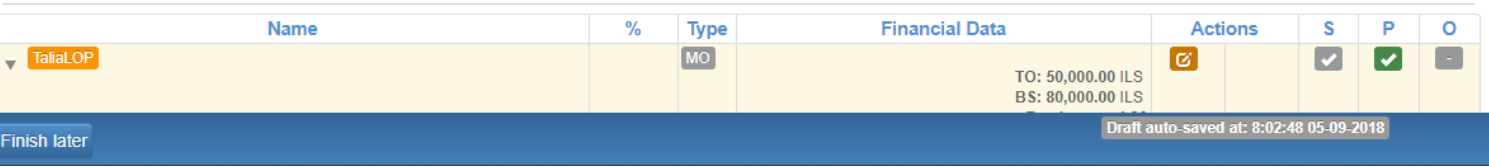

יש ללחוץ על אחד מהכפתורים על מנת למלא נתונים ובהתאם לעבור לשלב הבא!

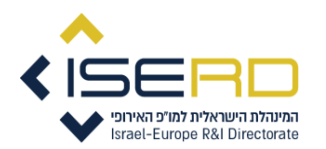

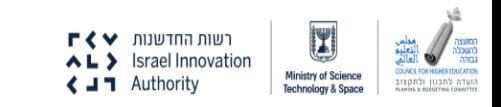

# **שלב שלישי** - סיום התהליך – יש למלא את התיבות משמאל וללחוץ על סיום ותוצאות

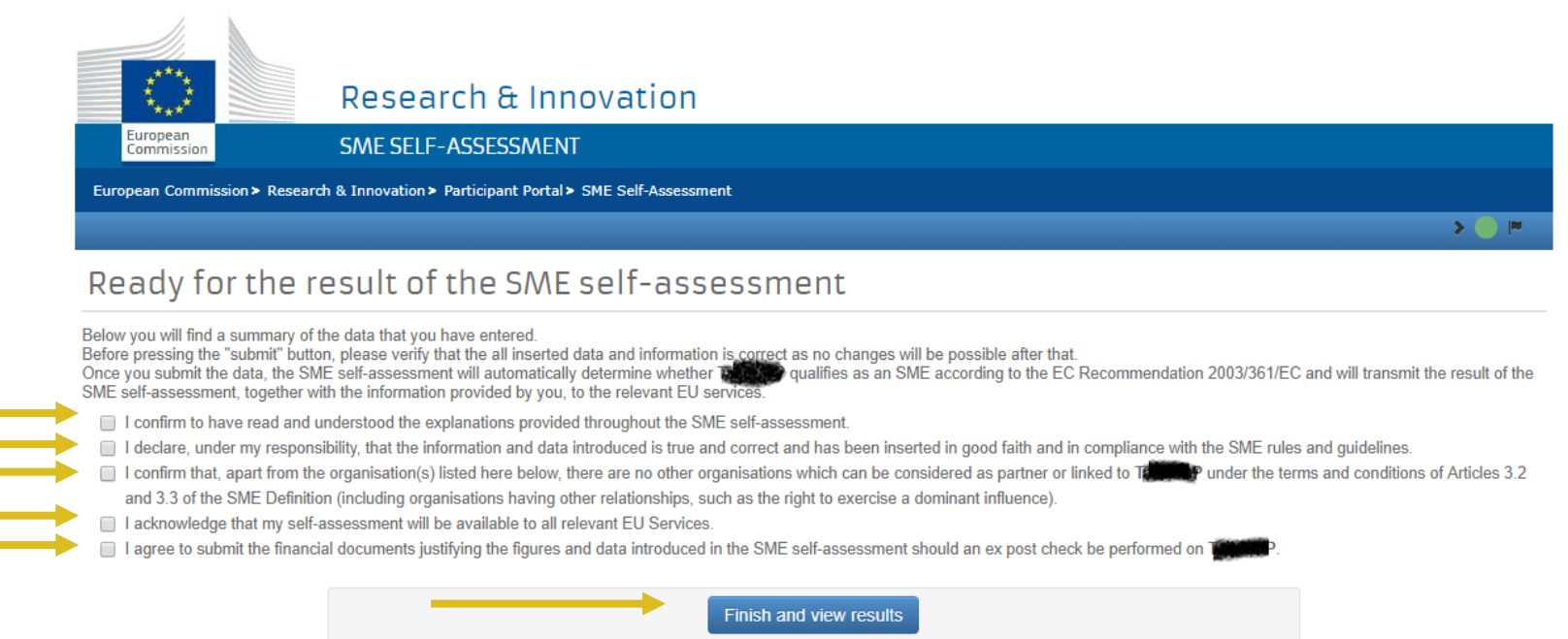

Important: Your data will only be saved by clicking "Submit changes" in the Beneficiary Register

#### Overview of ownership

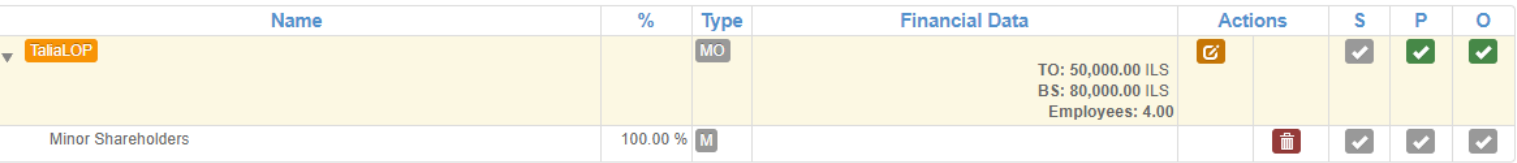

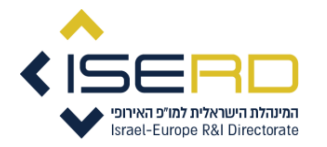

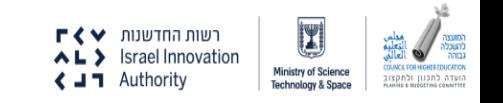

# סיימתם את התהליך וקיבלתם אישור כי החברה הוגדרה על ידי המערכת כ- SME

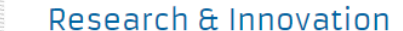

**SME SELF-ASSESSMENT** 

European Commission > Research & Innovation > Participant Portal > SME Self-Assessment

### SME STATUS ASSESSMENT - FINAL REPORT

Date: 05-09-2018

uronear

**Commissio** 

The «SME» status assessment of **(2008)** is now completed.

#### Result

Based on the information and financial figures related to the financial year 2017 taken into consideration under the terms of the SME Definition.

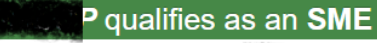

Please find hereafter the 2017 results for The concerning the SME criteria relevant under the SME Definition.

### SME Thresholds

**Staff Headcount: 4.00** 

Consolidated Annual Turnover: 12,063.60 EUR

Consolidated Annual Balance Sheet: 19,301.76 EUR

The **Record P** declared that it is engaged in an economic activity

Relevant figures (in terms of staff headcount, annual turnover and/or annual balance sheet) for the following partner/linked entities (under Article 3 of the SME Definition) have been taken into consideration and consolidated

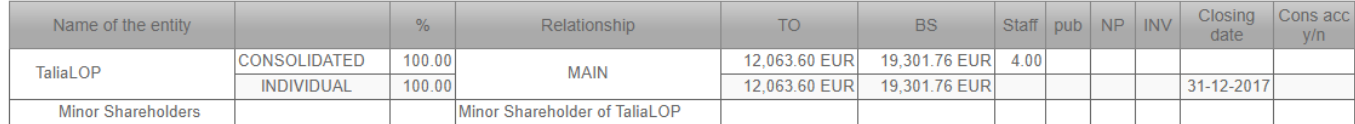

As a general rule, data inserted for other linked entities should be related to the last closed accounting period.

confirmed that, apart from the entities listed here above, there are no other entities which can be considered as partner or linked to red and the terms of Articles 3.2 and 3.3 of the SME The Tu Definition (including entities having other relevant relationships, such as the right to exercise a ?dominant influence?)

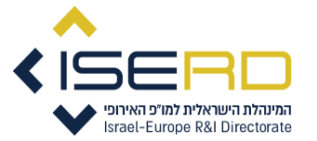

# לחיצה על כפתור Close מחזירה אותכם למסך הראשי

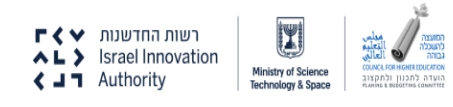

Close

# **עכשיו החלק החיוני מכל -**

# יש ללחוץ Submit changes <u>אחרת המערכת לא תשמור את הנתונים</u> שהכנסתם וכל תהליך הערכה ימחק

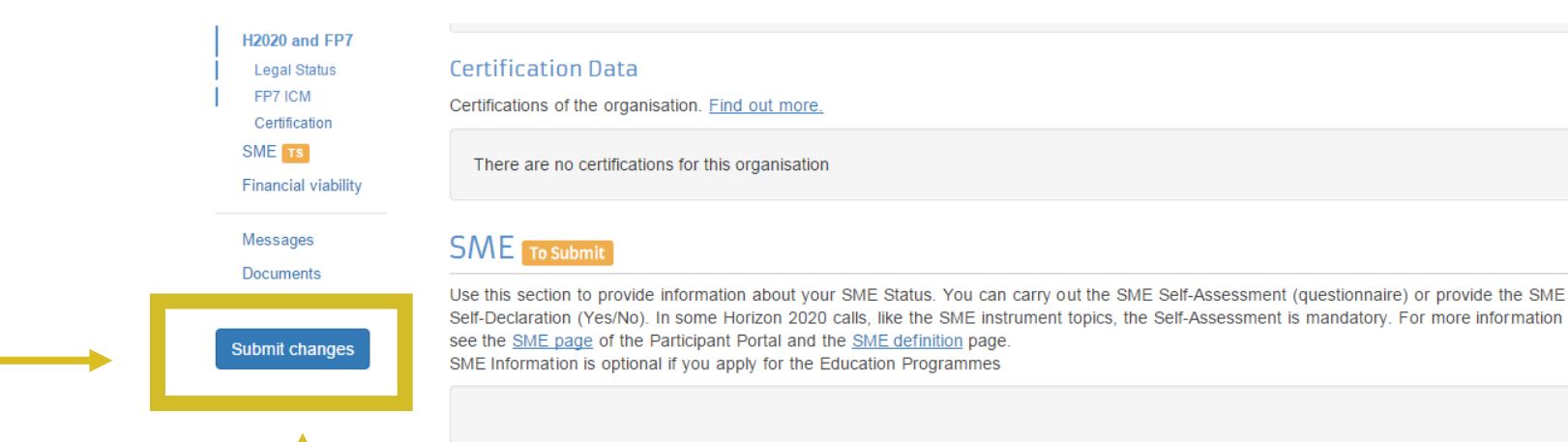

### SME data

The table below presents your existing SME data. **Details** Year **Result Type Closing date Status** 2014 **SME** Self-assessed 31/12/2014 l S **SME** 2015 Self-assessed To Submit F

### SME Self-Assessment

In some Horizon 2020 calls (specified in the topic conditions and submission system) the SME Self-Assessment is mandatory and the lack of it may block your submission. Find additional information about the SME Self-Assessment on the IT HOW TO wiki.

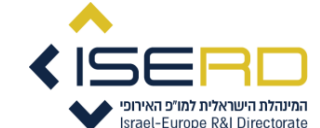

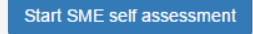

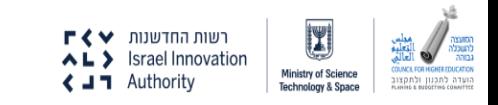

#### Organisation Indirect You're about to submit your changes  $\overline{\mathbf{v}}$ **LEAR H2020 and FP7** You modified the following data groups: Certifica Legal Status  $\cdot$  SME FP7 ICM Certification Certification SME<sub>TS</sub> There a **Submit changes ancel** Financial viability

## **SME** To Submit

Messages

**Documents** 

Submit changes

Use this section to provide information about your SME Status. You can carry out the SME Self-Assessment (questionnaire) or provide the SME Self-Declaration (Yes/No). In some Horizon 2020 calls, like the SME instrument topics, the Self-Assessment is mandatory. For more information see the SME page of the Participant Portal and the SME definition page.

SME Information is optional if you apply for the Education Programmes

### SME data

The table below presents your existing SME data.

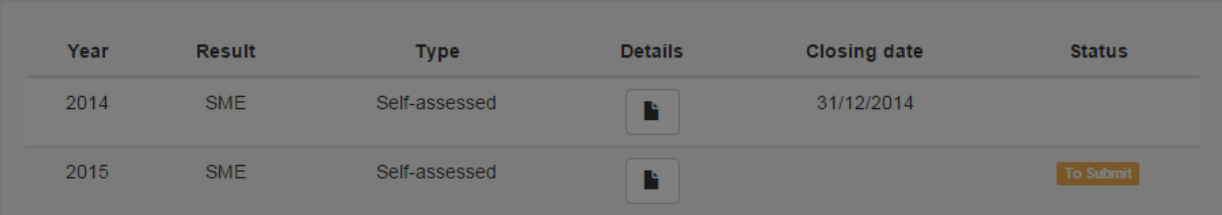

### **SME Self-Assessment**

In some Horizon 2020 calls (specified in the topic conditions and submission system) the SME Self-Assessment is mandatory and the lack of it may block your submission. Find additional information about the SME Self-Assessment on the IT HOW TO wiki.

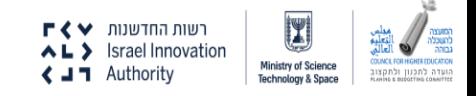

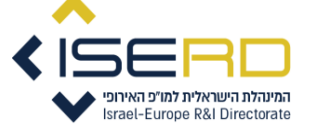

# שימו לב – הכיתוב השתנה, נעלמו הסימונים הצהובים לביצוע הערכה וגם הכפתור לביצוע הערכה

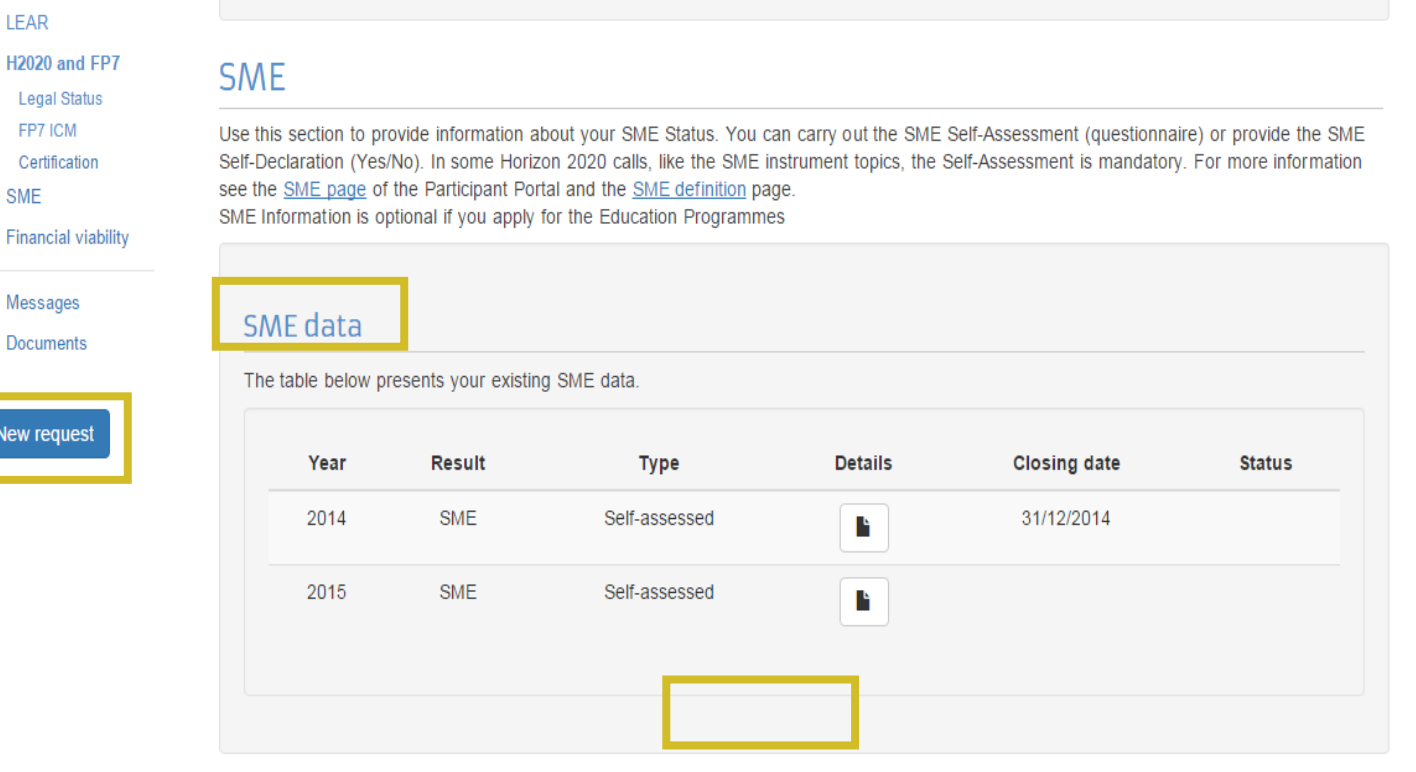

# **Financial viability**

LEAR H2020 Legal

Certifi **SME** Financi

New red

You might be requested to provide additional financial information. In this case you are asked to upload the most recent closed financial statements of your organisation containing the balance sheet and profit & loss accounts and contingent explanatory notes. Note that if you are requesting more than 500K the financial statements must be certified (signed) by an approved (chartered) external auditor. Find out more.

No financial data has been requested.

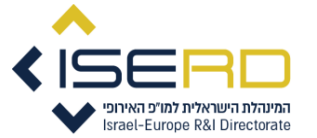

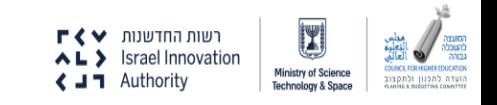

**Activity log** Organisation

**Bank Accounts** 

Programme specific information **TS** 

LEAR

SMF

Please note that you do not need to declare a bank account until required in the specific funding procedure you are participating in. At that moment, a 'New Request' button will allow you to launch a wizard that will help you to fill the bank account details and upload the supporting documents.

Programme specific information resubmit

Please provide additional information about the legal status of your organisation. It is used to determine eligibility and funding rates of your proposals. Organisations applying only for the Erasmus+, Creative Europe, Europe for Citizen or EU Aid Volunteer programmes do NOT have to fill in this section.

### **Lenal Status** Familie

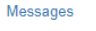

**Financial capacity** 

Documents

#### Submit changes

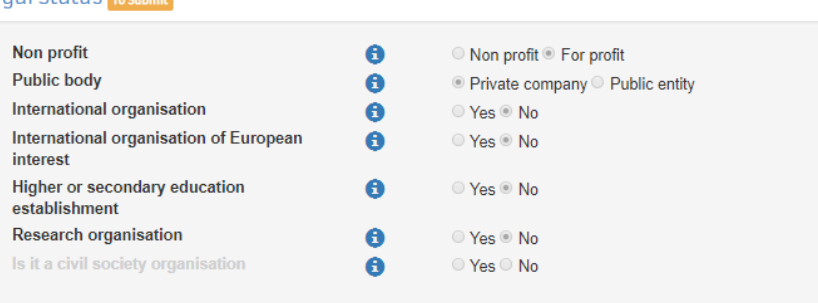

# יש לשים לב שסטטוס הארגון רשום גם פה וכל ההגדרות הבעייתיות מסומנות כ-no

#### FP7 Indirect Cost Method (ICM)

If you are registering for FP7 participation, please indicate the relevant FP7 Indirect Cost Method for your organisation.

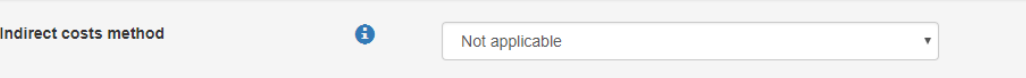

#### **Certification Data**

Certifications of the organisation. Find out more.

There are no certifications for this organisation

### **SME**

Provide information about your SME status. Carry out the SME Self-Assessment below or provide the SME Self-Declaration (Yes/No). When using the Self-Declaration, please check the Commission definition of SMEs before. The SME Self-Assessment is mandatory for some actions, like the SME instrument topics, for which the SME status is an eligibility criterion

For more information on the SME instrument, see the Online Manual.

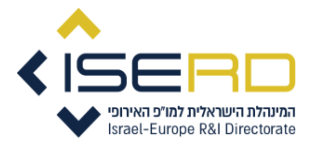

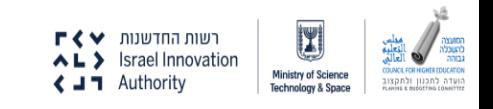

אם התהליך הסתיים בהצלחה והחברה נקלטה במערכת כ- SME לא תהיה בעיה והטפסים יפתחו - ניתן להתחיל את ההגשה ובהצלחה!!!

אם התהליך לא נשמר והחברה לא נקלטה כ- SME תקבלו מסך התראה. סימן שצריך להתחיל מחדש את תהליך ה- assessment Self ולוודא שהוא נשמר.

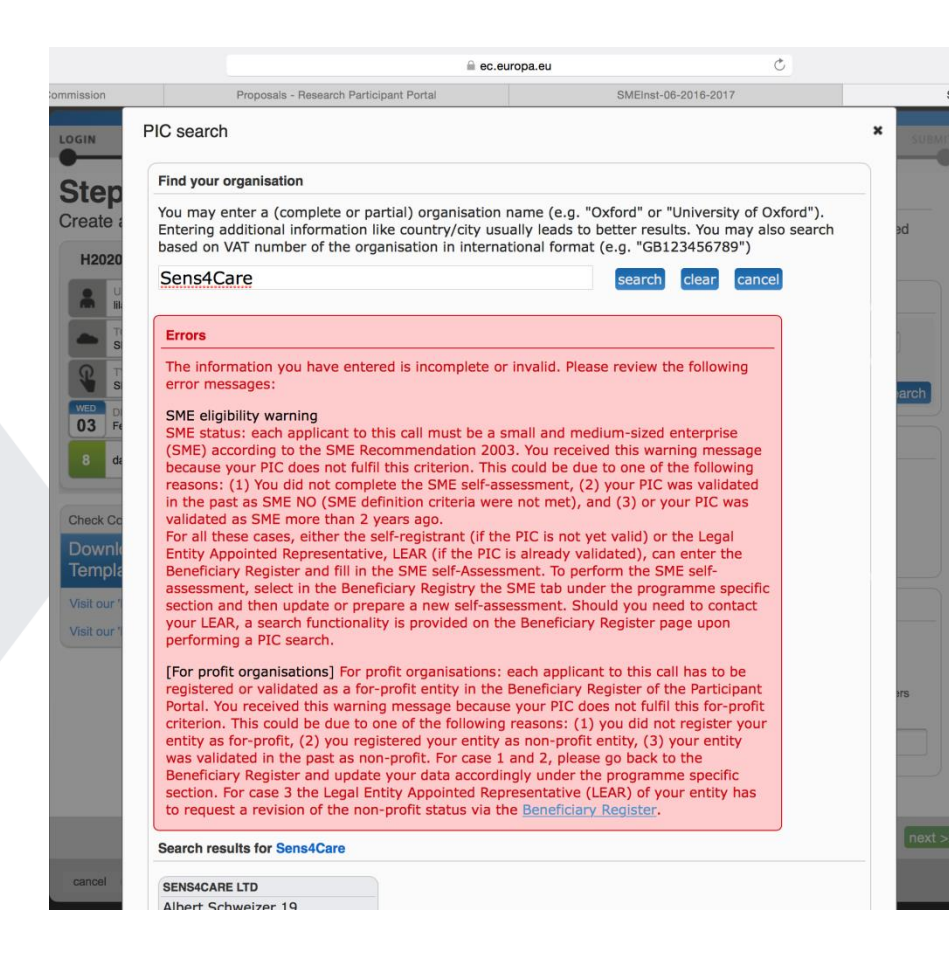

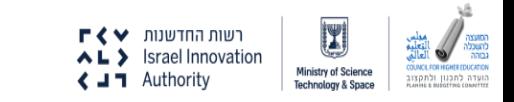

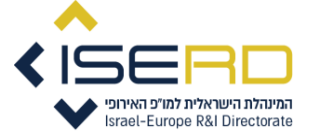

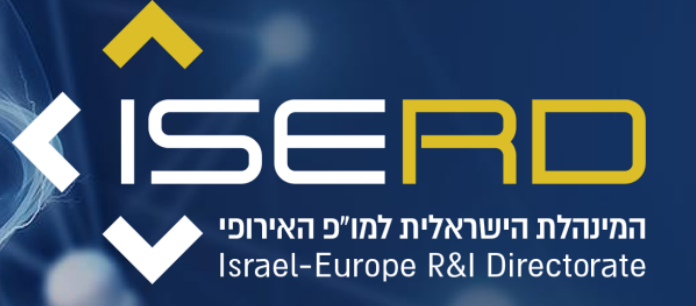

# THANK YOU

# **INNOVATION BREAKS BOUNDARIES**

רשות החדשנות **∨ F <∨**<br>גווא Israel Innovation  $\triangleleft$   $\blacksquare$  Authority

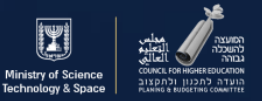

www.iserd.org.il